# **MCUXSDKUSBSUG**

# MCUXpresso SDK USB Stack User's Guide

Rev. 14 — 12 April 2023

User guide

#### **Document Information**

| Information | Content                                                                                                    |
|-------------|----------------------------------------------------------------------------------------------------|
| Keywords    | MCUXSDKUSBSUG, USB Stack, USB examples                                                                                                    |
| Abstract    | This document describes the steps to compile the USB examples, download a binary image, and run the examples, port the USB stack to a new platform, and develop a new application based on the existing classes in the USB stack. |

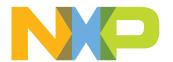

#### 1 Overview

This document describes the following:

- Steps to compile the USB examples, download a binary image, and run the examples.
- Steps to port the USB stack to a new platform.
- Steps to develop a new application based on the existing classes in the USB stack.

## 2 Build the USB examples in MCUXpresso SDK

This section describes how to compile the USB stack and examples, download a binary image, and run the examples.

## 2.1 Requirements for building USB examples

The TWR-K22F120M Tower System module or FRDM-K64F Freedom platform is used as an example in this document. The process for compiling, downloading, and running examples is similar on all other boards. For a detailed version of the toolchain software, see the *MCUXpresso SDK Release Notes* (document MCUXSDKRN).

#### 2.1.1 Hardware

- TWR-K22F120M Tower System module and (optional) TWR-SER Tower System module and Elevator
- MCUXpresso SDK Boards
- · J-Link debugger (optional)
- USB cables

#### 2.1.2 Software

- MCUXpresso SDK release package
- IAR Embedded Workbench for Arm Version 8.11.3
- Keil µVision5 Integrated Development Environment Version 5.23, available for Arm Cortex-M4 devices
- MCUXpresso IDE v10.1.0
- · Makefiles support with GCC revision 6-2017-q2-update from Arm Embedded

#### 2.2 USB code structure

The USB code is located in the folder:

<install\_dir>/middleware/usb

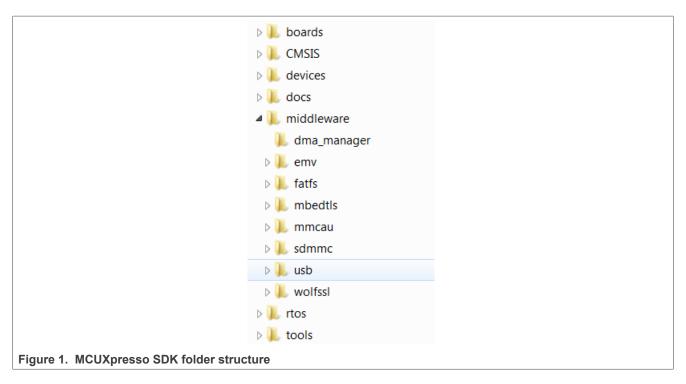

The USB folder includes the source code for stack and examples. Note that the version number of the USB folder may vary.

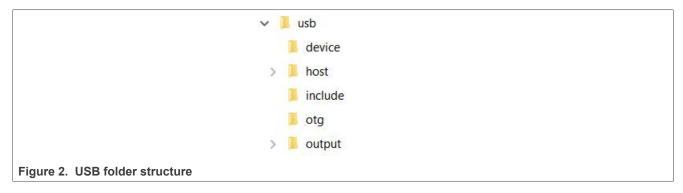

The USB folder includes the following subfolders:

- device
  - This subfolder includes the device controller driver and common device driver for the USB device.
- host
  - This subfolder includes the host controller driver and common host driver for the USB host.
- include
  - This subfolder includes the definitions and structures for the USB stack.
- otg
  - This subfolder includes the OTG controller driver, common OTG driver and OTG peripheral driver for the USB OTG.
- output
  - This subfolder includes the files that are specially used by the New Project wizard.

**Note:** For different USB stack versions, the folder structure may be a little different. See the folder structure in the release package to get the exact folder structure.

MCUXSDKUSBSUG

All information provided in this document is subject to legal disclaimers.

### 2.3 Compiling or running the USB stack and examples

**Note:** The USB example may not support all compilers. The steps below describes how to compile and run on all compilers. Check the specific MCUXpresso SDK documentation to know about the supported compilers for the USB example.

#### 2.3.1 Step-by-step guide for MCUXpresso IDE

- 1. Prepare a compressed release package, such as SDK 2.0 FRDM-K64F.zip.
- 2. Open MCUXpresso IDE and drag and drop the MCUXpresso SDK (zip file/folder) into the "Installed SDKs". The MCUXpresso SDK should install.

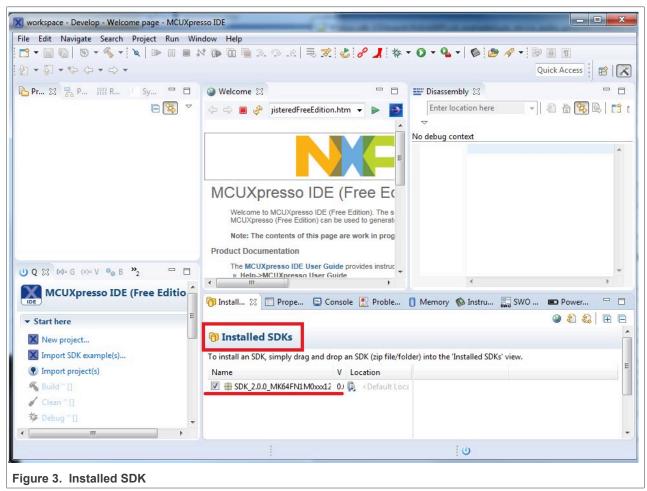

3. To select an example, select the "Import SDK example(s)" button. Click the "Next" button after selecting the available board.

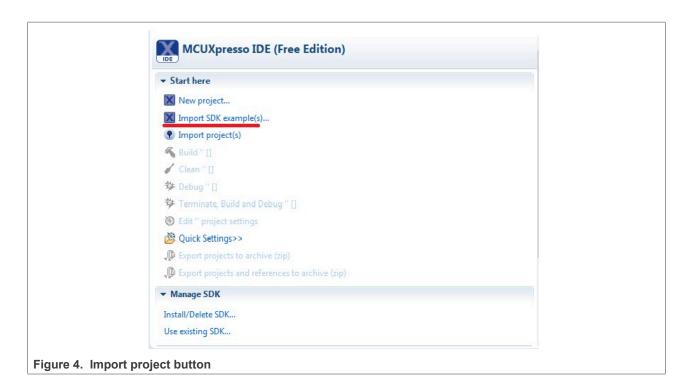

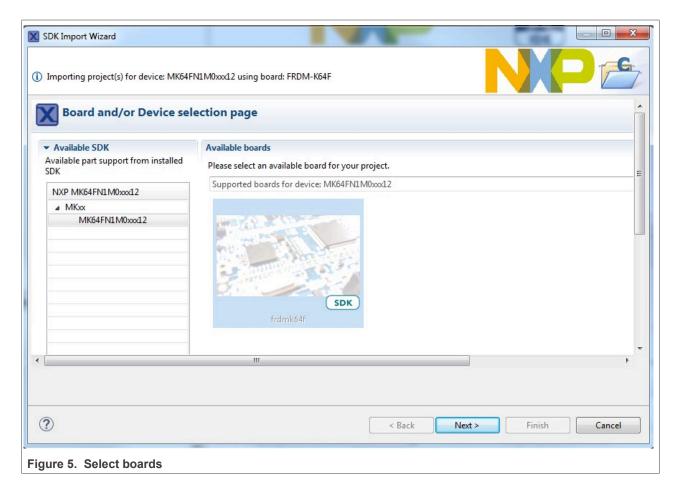

4. To import one example, click the "Finish" button after selecting the available example.

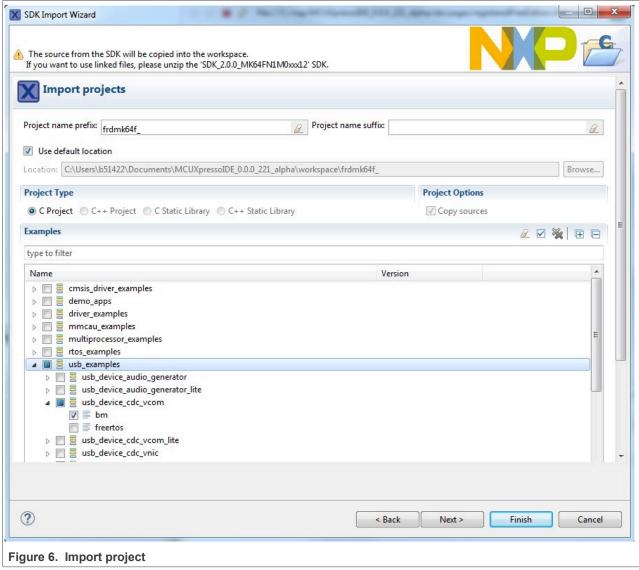

5. After importing, the window should look like the below figure.

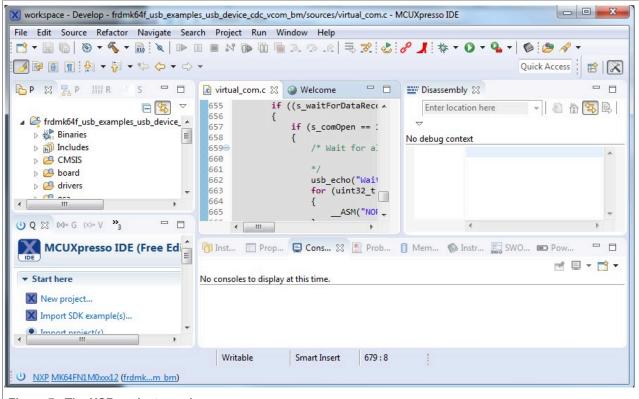

Figure 7. The USB projects workspace

6. Choose the appropriate build target, "Debug" or "Release", by left-clicking the build configuration icon as show in the below figure.

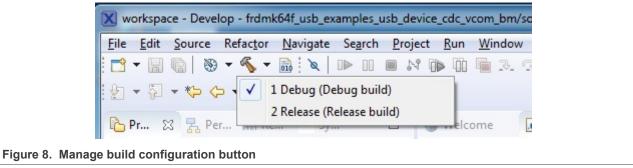

7. If the project build does not begin after selecting the desired target, left-click the build icon to start the build.

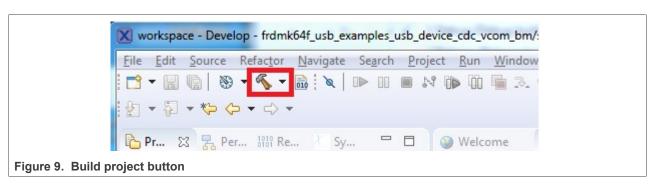

8. To check debugger configurations, click the down arrow next to the green debug button and select "Debug Configurations".

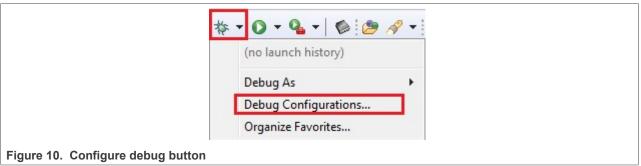

9. After verifying the debugger configurations are correct, click the "Debug" button.

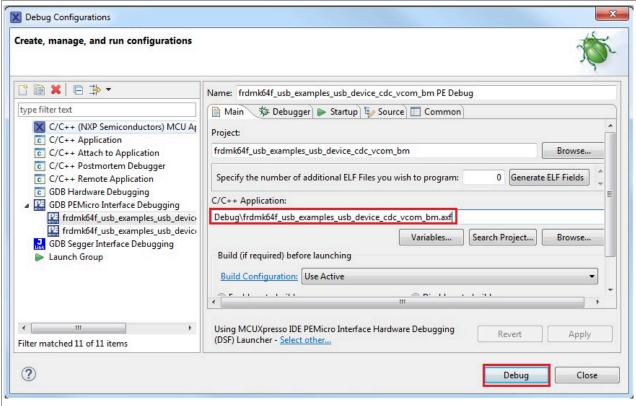

Figure 11. MCUXpresso IDE debug configurations

- 10. The application is downloaded to the target and automatically runs to main():
- 11. Run the code by clicking the "Resume" button to start the application:

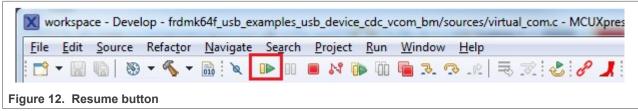

12. See the example-specific document for more test information.

#### 2.3.2 Step-by-step guide for IAR

This section shows how to use IAR. Open IAR as shown in this figure:

Open the worksace corresponding to different examples.
 For example, the workspace file is located at: <install\_dir>/boards/twrk22f120m/usb\_examples/usb\_host\_hid\_mouse/bm/iar/host\_hid\_mouse\_bm.eww.

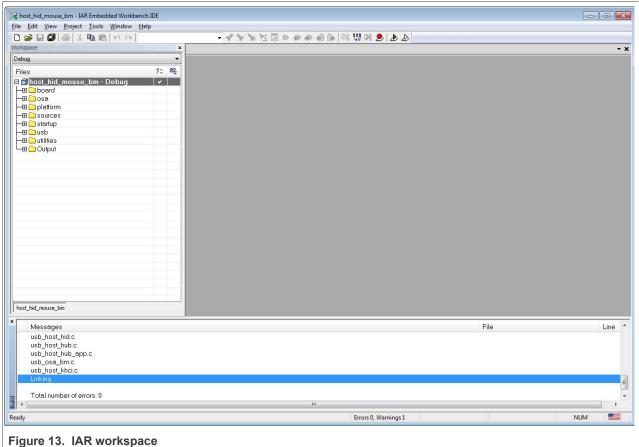

- Build the host hid mouse bm example.
- 3. Connect the micro USB cable from a PC to the J25 of the TWR-K22F120M Tower System module to power on the board.
- 4. Click the "Download and Debug" button. Wait for the download to complete.
- 5. Click the "Go" button to run the example.
- 6. See the example-specific readme.pdf for more test information.

#### 2.3.3 Step-by-step guide for Keil µVision5

This section shows how to use Keil µVision5. Open Keil µVision5 as shown in this figure:

Open the workspace corresponding to different examples.
 For example, the workspace file is located in <install\_dir>/boards/twrk22f120m/usb\_examples/usb\_host\_hid\_mouse/bm/mdk/host\_hid\_mouse\_bm.uvmpw.

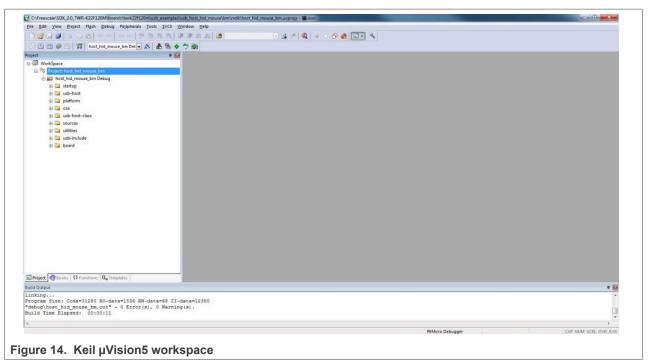

- 2. Build the host hid mouse bm example.
- 3. Click the "Start/Stop" debug session button. Wait for the download to complete.
- 4. Click the "Go" button to run the example.
- 5. See the example-specific readme.pdf for more test information.

#### 2.3.4 Step-by-step guide for ARMGCC

#### 2.3.4.1 Setup tool chains

#### 2.3.4.2 Install GCC Arm embedded tool chain

Download and install the installer from www.launchpad.net/gcc-arm-embedded.

#### 2.3.4.3 Install MinGW

- 1. Download the latest mingw-get-setup.exe.
- 2. Install the GCC Arm Embedded toolchain. The recommended path is C:/MINGW. **Note:** The installation path should not contain a space.
- 3. Ensure that the mingw32-base and msys-base are selected under basic setup.
- 4. Click "Installation" and "Apply changes".

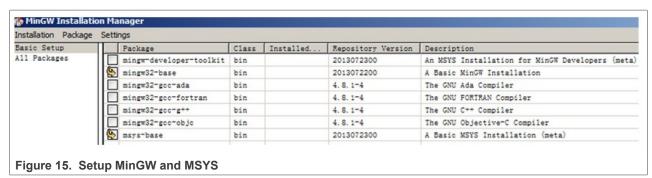

5. Add paths C:/MINGW/msys/1.0/bin;C:/MINGW/bin to the system environment. If the GCC Arm Embedded tool chain was not installed at the recommended location, the system paths added should reflect this change else the tool chain will not work. An example using the recommended installation locations is shown below.

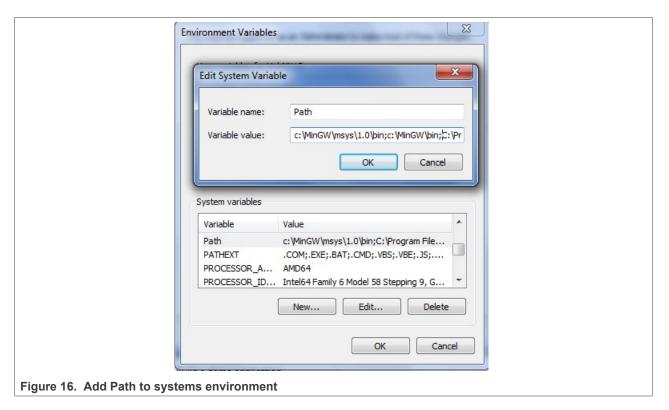

## 2.3.4.4 Add new system environment variable ARMGCC\_DIR

Create a new system environment variable ARMGCC\_DIR. The value of this variable should be the short name of the Arm GCC Embedded tool chain installation path.

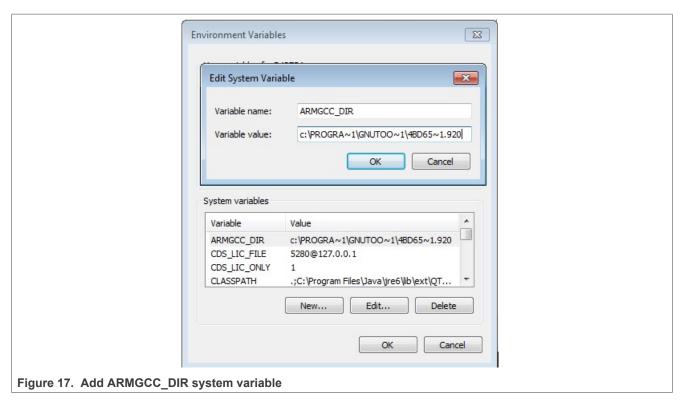

#### 2.3.4.5 Install CMake

- 1. Download CMake 3.0.1 from <a href="https://www.cmake.org/cmake/resources/software.html">www.cmake.org/cmake/resources/software.html</a>.
- 2. Install CMake 3.0.1 and ensure that the option "Add CMake to system PATH" is selected.

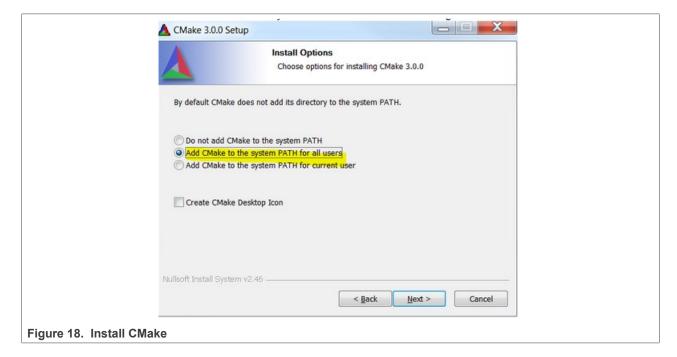

#### 2.3.4.6 Build the USB demo

- Change the directory to the project directory:<install\_dir>/boards/twrk22f120m/usb\_examples/usb\_host\_hid\_mouse/bm/armgcc.
- 2. Run the build\_all.bat. The build output is shown in this figure:

```
[ 77%] Building C object CHakefiles/host_hid_mouse_bm.elf.dir/C_/Freescale/Freescale_SDK_2_0/mcu-sdk-2.0/platform/driver o/psio/fel_gpio.c.obj
[ 81%] Building C object CHakeFiles/host_hid_mouse_bm.elf.dir/C_/Freescale/Freescale_SDK_2_0/mcu-sdk-2.0/platform/driver o/common/fel_common.c.obj
[ 85%] [ 8387] Building C object CHakeFiles/host_hid_mouse_bm.elf.dir/C_/Freescale/Freescale_SDK_2_0/mcu-sdk-2.0/examples/turk22F120m/board.c.obj
Building C object CHakeFiles/host_hid_mouse_bm.elf.dir/C_/Freescale/Freescale_SDK_2_0/mcu-sdk-2.0/examples/turk22F120m/coke.config.c.obj
Building C object CHakeFiles/host_hid_mouse_bm.elf.dir/C_/Freescale/Freescale_SDK_2_0/mcu-sdk-2.0/examples/turk22F120m/coke.config.c.obj
Building C object CHakeFiles/host_hid_mouse_bm.elf.dir/C_/Freescale/Freescale_SDK_2_0/mcu-sdk-2.0/examples/turk22F120m/coke.config.c.obj
Building C object CHakeFiles/host_hid_mouse_bm.elf.dir/C_/Freescale/Freescale_SDK_2_0/mcu-sdk-2.0/examples/turk22F120m/coke.config.c.obj
Building C object CHakeFiles/host_hid_mouse_bm.elf.dir/C_/Freescale/Freescale_SDK_2_0/mcu-sdk-2.0/platform/drivers/smc/fsl_smc.c.sIn function SMC_SetPowerModeStop':
C:\Freescale\Freescale_SDK_2_0\mcu-sdk-2.0\platform\drivers\smc\fsl_smc.c.sIn function SMC_SetPowerModeStop':
C:\Freescale\Freescale_SDK_2_0\mcu-sdk-2.0\platform\drivers\smc\fsl_smc.c.sIn function SMC_SetPowerModeUlpc':
C:\Freescale\Freescale_SDK_2_0\mcu-sdk-2.0\platform\drivers\smc\fsl_smc.c.sIn function SMC_SetPowerModeUlpc':
C:\Freescale\Freescale_SDK_2_0\mcu-sdk-2.0\platform\drivers\smc\fsl_smc.c.sIn function SMC_SetPowerModeUlpc':
C:\Freescale\Freescale_SDK_2_0\mcu-sdk-2.0\platform\drivers\smc\fsl_smc.c.sIn function SMC_SetPowerModeUlc':
C:\Freescale\Freescale_SDK_2_0\mcu-sdk-2.0\platform\drivers\smc\fsl_smc.c.sIn function SMC_SetPowerModeUlc':
C:\Freescale\Freescale_SDK_2_0\mcu-sdk-2.0\platform\drivers\smc\fsl_smc.c.sIn function SMC_SetPowerModeUlc':
C:\Freescale\Freescale_SDK_2_0\mcu-sdk-2.0\platform\drivers\smc\fsl_smc.c.sIn function SMC_SetPowerModeUlc':
C:\Freescale\Freescal
```

#### 2.3.4.7 Run a demo application

This section describes steps to run a demo application using J-Link GDB Server application.

- 1. Connect the J-Link debug port to the SWD/JTAG connector of the board.
- 2. Open the J-Link GDB Server application and modify your connection settings as shown in this figure.

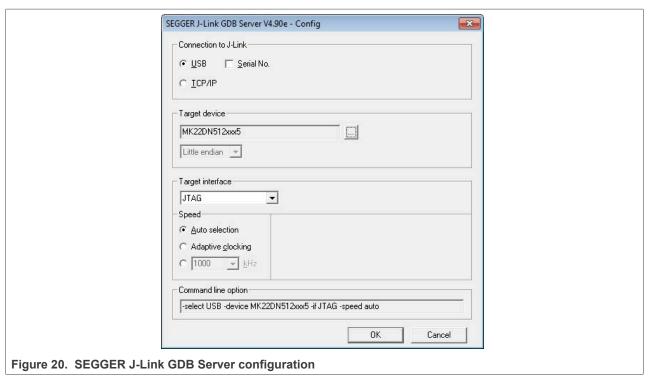

Note: The target device selection should be MK22FN512xxx12. The target interface should be SWD.

3. After the connection is estabilished, the screen would resemble the figure below:

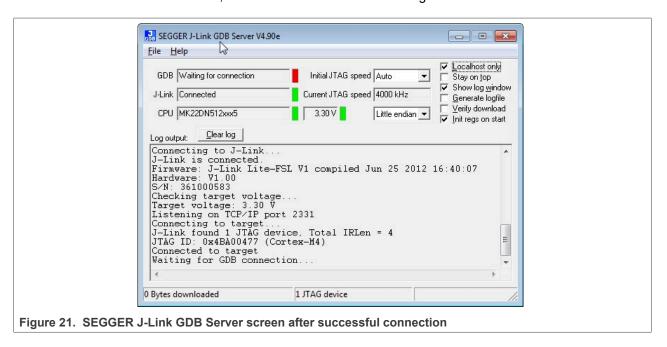

Note: The CPU selection should be CPU to: MK22FN512xxx12.

4. Open the Arm GCC command prompt and change the directory to the output directory of the desired demo. For this example, the directory is:

<install\_dir>/boards/twrk22f120m/usb\_examples/usb\_host\_hid\_mouse/bm/armgcc/debug.

- 5. Run the command "arm-none-eabi-gdb.exe < DEMO NAME>.elf". Run these commands:
  - "target remote localhost: 2331"
  - · "monitor reset"
  - · "monitor halt"
  - · "load"
  - · "monitor reset"
- 6. The application is downloaded and connected. Execute the "monitor go" command to start the demo application.
- 7. See the example-specific document for more test information.

### 2.4 USB stack configuration

#### 2.4.1 Device configuration

A device configuration file is set up for each example, such as:

<install\_dir>/boards/twrk22f120m/usb\_examples/usb\_device\_hid\_mouse/bm/usb\_device\_config.h

This file is used to either enable or disable the USB class driver and to configure the interface type (high-speed or full speed). The object number is configurable either to decrease the memory usage or to meet specific requirements.

If the device stack configuration is changed, rebuild the example projects. For each device, follow these steps.

If the board is a Tower or Freedom platform, enable the following macros:

- 1. Enable #define USB\_DEVICE\_CONFIG\_KHCI (0U) macro for full speed.
- 2. Enable #define USB\_DEVICE\_CONFIG\_EHCI (0U) macro if the board supports high-speed. **Note:** Only EHCI support pin detect feature.

If board is part of the LPC series, enable the following macros:

- 1. Enable #define USB\_DEVICE\_CONFIG\_LPCIP3511FS (0U) macro for full speed.
- 2. Enable #define USB DEVICE CONFIG LPCIP3511HS (0U) macro if the board supports high-speed.

#### 2.4.2 Host configuration

A host configuration file is set up for each example, such as:

<install dir>/boards/twrk22f120m/usb examples/usb host hid mouse/bm/usb host config.h

This file is used to either enable or disable the USB class driver. The object number is configurable either to decrease the memory usage or to meet specific requirements.

If the Host stack configuration is changed, rebuild the example projects.

For each Host, follow these steps.

If the board is a Tower for Freedom platform, enable the following macros:

Enable this macro for full speed.

#define USB\_HOST\_CONFIG\_KHCI (0U)

Enable this macro if the board supports high-speed.

#define USB\_HOST\_CONFIG\_EHCI (0U)

MCUXSDKUSBSUG

All information provided in this document is subject to legal disclaimers.

Note: Only EHCI support pin detect feature.

If board is part of the LPC series, enable the following macros:

Enable this macro for full speed.

#define USB HOST CONFIG OHCI (0U)

Enable this macro if the board supports high-speed.

#define USB HOST\_CONFIG\_IP3516HS (0U)

#### 2.4.3 USB cache-related MACROs definitions

There are few MACROs in the USB stack to define USB data attributes.

• USB STACK USE DEDICATED RAM

The following values are used to configure the USB stack to use dedicated RAM or not.

- 1. USB\_STACK\_DEDICATED\_RAM\_TYPE\_BDT\_GLOBAL The USB device global variables (controller data and device stack data) are put into the USB-dedicated RAM.
- 2. USB\_STACK\_DEDICATED\_RAM\_TYPE\_BDT The USB device controller global variables (BDT data) are put into the USB-dedicated RAM.
- 3. 0 There is no USB-dedicated RAM.
- USB DEVICE CONFIG BUFFER PROPERTY CACHEABLE

The following values are used to configure the device stack cache to be enabled or not.

0: disabled

1: enable

This macro is not supported in the Cortex-M7 platforms.

• USB HOST CONFIG BUFFER PROPERTY CACHEABLE

The following values are used to configure host stack cache to be enabled or not.

0: disable

1: enable

This macro is not supported in the Cortex-M7 platforms.

Based on the above MACROs, the following cache-related MACROs are defined in the USB stack.

Table 1. Cache and global variable attribute relation

|                                             | USB_DEVICE_CONFIG_ BUFFER_PROPERTY_ CACHEABLE    USB_HOST_CONFIG_ BUFFER_PROPERTY_ CACHEABLE is true |                                     | BLE                       | _CONFIG_BUF                         | _                         | _                                   |
|---------------------------------------------|----------------------------------------------------------------------------------------------------|-------------------------------------|---------------------------|-------------------------------------|---------------------------|-------------------------------------|
| USB_STACK_USE_<br>DEDICATED_RAM's Value     |                                                                                                    |                                     | DATA_SECTION CACHEABLE    |                                     | DATA_SECTION              |                                     |
| USB_STACK_DEDICATED_<br>RAM_TYPE_BDT_GLOBAL | USB_<br>GLOBAL                                                                                       | dedicated ram, stack use only       | USB_<br>GLOBAL            | dedicated ram, stack use only       | USB_<br>GLOBAL            | dedicated ram, stack use only       |
|                                             | USB_BDT                                                                                              | dedicated<br>ram, stack<br>use only | USB_BDT                   | dedicated<br>ram, stack<br>use only | USB_BDT                   | dedicated<br>ram, stack<br>use only |
|                                             | USB_<br>CONTROLLE<br>DATA                                                                            | Non<br>R <u>C</u> achable,          | USB_<br>CONTROLLE<br>DATA | Non<br>R <u>C</u> achable,          | USB_<br>CONTROLLE<br>DATA | dedicated<br>Ram, stack<br>use only |

MCUXSDKUSBSUG

All information provided in this document is subject to legal disclaimers.

Table 1. Cache and global variable attribute relation...continued

| Table 1. Cache and global v          | ariable attribut                   |                                  | tinued                             |                                        |                                           |                          |
|--------------------------------------|------------------------------------|----------------------------------|------------------------------------|----------------------------------------|-------------------------------------------|--------------------------|
|                                      |                                    | stack use only                   |                                    | stack use only                         | USB_DMA_<br>NONINIT_                      | alignment                |
|                                      | USB_DMA_<br>NONINIT_<br>DATA_      | cachable<br>ram and<br>alignment | USB_DMA_<br>NONINIT_<br>DATA_      | noncachable ram and alignment          | DATA_<br>ALIGN(n)<br>USB_DMA_             | alignment                |
|                                      | ALIGN(n) USB_DMA_ INIT_DATA_       | cachable ram and                 | USB_DMA_<br>INIT_DATA_             | noncachable ram and                    | INIT_DATA_<br>ALIGN(n)                    | -                        |
|                                      | ALIGN(n)                           | alignment                        | ALIGN(n)                           | alignment                              |                                           |                          |
| USB_STACK_DEDICATED_<br>RAM_TYPE_BDT | USB_<br>GLOBAL                     | cachable ram and                 | USB_<br>GLOBAL                     | Non<br>Cachable,                       | USB_<br>GLOBAL                            | NULL, stack              |
|                                      | GLOBAL                             | alignment,<br>stack use          | GLOBAL                             | stack use<br>only                      | USB_BDT                                   | dedicated ram, stack     |
|                                      | USB_BDT                            | only dedicated ram, stack        | USB_BDT                            | dedicated<br>ram, stack<br>use only    | USB_                                      | use only  NULL, stack    |
|                                      |                                    | use only                         | USB_                               | Non                                    | CONTROLLE<br>DATA                         | Ruse only                |
|                                      | USB_<br>CONTROLLE<br>DATA          | stack use                        | CONTROLLE<br>DATA                  | RCachable,<br>stack use<br>only        | USB_DMA_<br>NONINIT_<br>DATA_             | alignment                |
|                                      | USB_DMA_                           | only<br>cachable                 | USB_DMA_<br>NONINIT                | Non<br>Cachable                        | ALIGN(n)                                  |                          |
|                                      | NONINIT_<br>DATA_<br>ALIGN(n)      | ram and alignment                | DATA_<br>ALIGN(n)                  | and<br>alignment                       | USB_DMA_<br>INIT_DATA_<br>ALIGN(n)        | alignment                |
|                                      | USB_DMA_<br>INIT_DATA_<br>ALIGN(n) | cachable<br>ram and<br>alignment | USB_DMA_<br>INIT_DATA_<br>ALIGN(n) | Non<br>Cachable<br>and<br>alignment    |                                           | I                        |
| 0                                    |                                    |                                  |                                    |                                        |                                           |                          |
| O .                                  | USB_<br>GLOBAL                     | cachable ram and                 | USB_<br>GLOBAL                     | Non<br>Cachable,                       | USB_<br>GLOBAL                            | NULL, stack use only     |
|                                      | sta                                | alignment,<br>stack use<br>only  |                                    | stack use<br>only                      | USB_BDT                                   | NULL, stack use only     |
|                                      | USB_BDT                            | Non<br>Cachable,<br>stack use    | _  USB_BDT                         | Non<br>Cachable,<br>stack use<br>only  | USB_<br>CONTROLLE<br>DATA                 | NULL, stack<br>Ruse only |
|                                      | USB_<br>CONTROLLE<br>DATA          | Non<br>RCachable,<br>stack use   | USB_<br>CONTROLLE<br>DATA          | Non<br>RCachable,<br>stack use<br>only | USB_DMA_<br>NONINIT_<br>DATA_<br>ALIGN(n) | alignment                |
|                                      | USB_DMA_                           | only                             | USB_DMA_<br>NONINIT                | Non<br>Cachable                        | USB_DMA_<br>INIT_DATA_                    | alignment                |
|                                      | NONINIT_ ram and alignment         | ram and                          | DATA_<br>ALIGN(n)                  | and<br>alignment                       | ALIGN(n)                                  |                          |
|                                      | ALIGN(n)                           |                                  | USB_DMA_<br>INIT_DATA_<br>ALIGN(n) | Non<br>Cachable                        |                                           |                          |

Table 1. Cache and global variable attribute relation...continued

| USB_DMA_ cachable ram and alignment | and alignment |
|-------------------------------------|---------------|
|-------------------------------------|---------------|

Note: "NULL" means that the MACRO is empty and has no influence.

There are four assistant MACROs:

| USB_DATA_ALIGN_SIZE             | Used in USB stack and application, defines the default align size for USB data.                  |
|---------------------------------|--------------------------------------------------------------------------------------------------|
| USB_DATA_ALIGN_SIZE_MULTIPLE(n) | Used in USB stack and application, calculates the value that is multiple of the data align size. |
| USB_DMA_DATA_NONCACHEABLE       | Used in USB stack and application, puts data in the noncacheable region if the cache is enabled. |
| USB_GLOBAL_DEDICATED_RAM        | Used in USB stack and application, puts data in the dedicated RAM if dedicated RAM is enabled.   |

## 3 Porting to a new platform

To port the USB stack to a new platform in the MCUXpresso SDK, the SoC-related files, board-related files, and a linker file for a specified compiler are required.

Assume that the new platform's name is "xxxk22f120m" based on the MK22F51212 SoC.

### 3.1 System-on-Chip (SoC) files

SoC source/header files are in the following directory, which are available by default from MCUXpresso SDK.

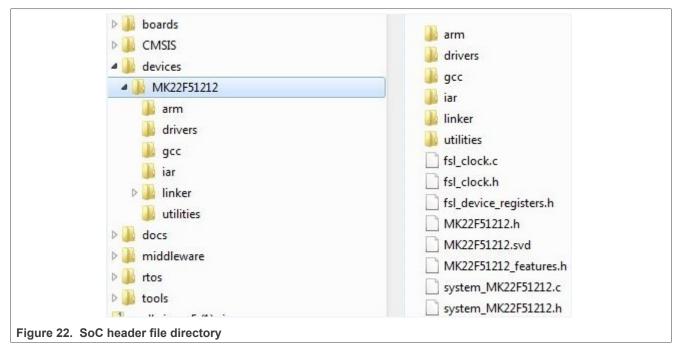

Note:

MCUXSDKUSBSUG

All information provided in this document is subject to legal disclaimers.

Linker files for each toolchain are in the linker directory.

Different toolchains' SoC startup assembler files are in the Arm, GCC, and IAR directories.

#### 3.2 Board files

The files for the board configuration and the clock configuration on a specific platform are needed to enable the USB stack.

The clock configuration files are shown in the following image.

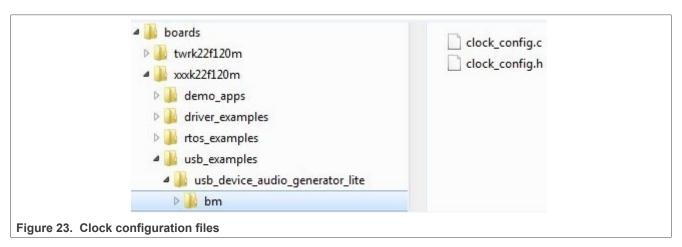

- 1. Create a folder "xxxk22f120m" under the examples directory.
- 2. Copy the clock\_config.c and clock\_config.h file from the similar platform. For example, the TWR-K22F120M Tower System module.
- 3. Ensure that BOARD\_BootClockxxx is implemented in the clock\_config.c file. For example, BOARD\_BootClockRUN and BOARD\_BootClockHSRUN. The user can change the function name. However, the BOARD\_InitHardware must call the function. BOARD\_InitHardware is introduced later. The board clock initialization is based on the board crystal oscillator. Ensure that the following two MACROs are defined in the clock config.h file:

```
#define BOARD_XTAL0_CLK_HZ 8000000U
#define BOARD_XTAL32K_CLK_HZ 32768U
```

The user can updatethe MACROs according to the board design. For example, if the XTAL0 crystal oscillator is 16000000U and the XTAL32K is 32768U, change the following MACROs as follows:

```
#define BOARD_XTAL0_CLK_HZ 16000000U
#define BOARD_XTAL32K_CLK_HZ 32768U
```

The board configuration files are shown in the following image:

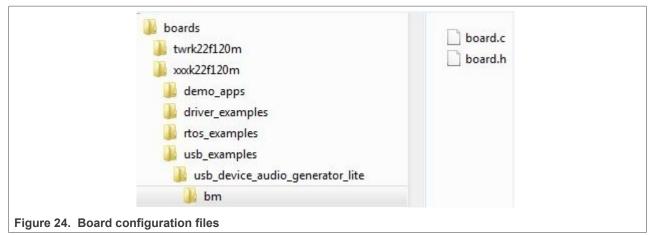

4. Copy board.c and board.h from the similar platform. For example, the TWR-K22F120M platform. Ensure that the BOARD\_InitDebugConsole is implemented in board.c file and that the BOARD\_InitHardware calls the function. The BOARD\_InitHardware function is introduced later.

The Debug console-related MACROS are needed in the board.h file, as follows:

```
#define BOARD_DEBUG_UART_TYPE DEBUG_CONSOLE_DEVICE_TYPE_UART
#define BOARD_DEBUG_UART_BASEADDR (uint32_t) UART2
#define BOARD_DEBUG_UART_CLKSRC_BUS_CLK
#define BOARD_DEBUG_UART_BAUDRATE 115200
```

Update the MACROs according to the board design. For example, the default UART instance on the board is LPUART1, the type of default UART instance on one specific platform is LPUART, and the LPUART clock source is the external clock. In this case, change the above MACROs as follows:

```
#define BOARD_DEBUG_UART_TYPE DEBUG_CONSOLE_DEVICE_TYPE_LPUART
#define BOARD_DEBUG_UART_BASEADDR (uint32_t) LPUART1
#define BOARD_DEBUG_UART_CLKSRC kCLOCK_Osc0ErClk
#define BOARD_DEBUG_UART_BAUDRATE 115200
```

Note that there are three kinds of UART instances provided in MCUXpresso SDK devices, UART, LPUART, and LPSCI. The interfaces of the UART instance are different. To provide a uniform UART interface to a USB Host example in which the UART function is used, a UART instance wrapper is provided. The wrapper is implemented in the usb\_uart\_drv.c, usb\_lpuart\_drv.c, or usb\_lpsci\_drv.c file and has a common header file usb\_uart\_drv.h. For a different UART instance, use the corresponding UART instance wrapper file in the project.

### 3.3 Porting examples

#### 3.3.1 Copy a new platform example

The platform USB examples directory is shown in the following figure.

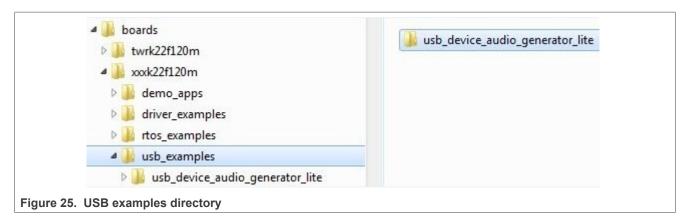

Copy the existed example's whole directory from the similar platform, which ensures that all example source files and project files are copied.

For example, copy the *twrk22f120m/usb/usb\_device\_audio\_generator\_lite* to the *twrkxx/usb* location, which ensures that sources files and project files for usb\_device\_audio\_generator\_lite example are copied.

#### 3.3.2 Porting the example

For different examples, different pins are used. As a result, the pin\_mux.c/h files are needed to assign different pins to a specific functionality. Check the board schematic for correct pin settings.

Example-related port pin configurations are required in the following files:

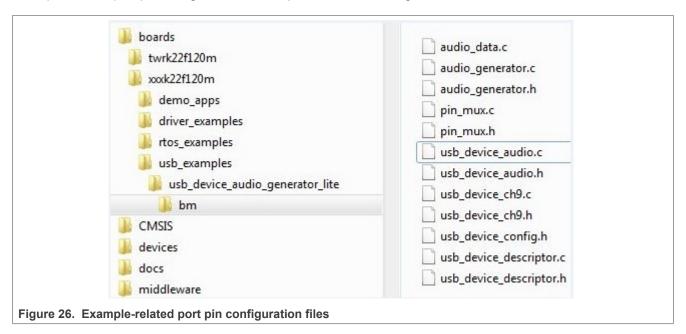

Ensure the BOARD\_InitPins function is implemented in the pin\_mux.c file. In this function, the port clock and pin mux are initialized. Ensure that the BOARD\_InitHardware calls the function. The BOARD\_InitHardware function will be introduced later.

For example, on the TWR-K65F180M board, the VBUS of the USB Host is controlled by the PORTD\_8 as a GPIO. Therefore, the PORTD clock needs to be enabled first and then the PORTD\_8 configured to GPIO functionality. The debug console uses UART2. The TX/RX pins are PORTE\_16 and PORTE\_17. As a result, the clock of PORTE needs to be enabled first and then the PORTE\_16 and PORTE\_17 configured to alternative 3.

This is example code for TWR-K65F180M:

```
void BOARD_InitPins(void)
{
/* Initialize UART2 pins below */
CLOCK_EnableClock(kCLOCK_PortE);
    PORT_SetPinMux(PORTE, 16u, kPORT_MuxAlt3);
    PORT_SetPinMux(PORTE, 17u, kPORT_MuxAlt3);
    /* Initialize usb vbus pin */
    CLOCK_EnableClock(kCLOCK_PortD);
    PORT_SetPinMux(PORTD, 8u, kPORT_MuxAsGpio);
}
```

Check the specific board design to find out which port is used to control the USB VBUS and which port is used for the debug console. For example, in the customer's board design, the PORTC\_15 is used to control the USB VBUS, and PORTD 1 and PORTD 2 is used for debug console. The following shows the example code:

```
void BOARD_InitPins(void)
{
/* Initialize UART2 pins below */
CLOCK_EnableClock(kCLOCK_PortD);
    PORT_SetPinMux(PORTD, 1u, kPORT_MuxAlt3);
    PORT_SetPinMux(PORTD, 2u, kPORT_MuxAlt3);
    /* Initialize usb vbus pin */
    CLOCK_EnableClock(kCLOCK_PortC);
    PORT_SetPinMux(PORTC, 15u, kPORT_MuxAsGpio);
}
```

The VBUS must output high. The following is example code for TWR-K65F180M:

```
void BOARD_InitHardware(void)
{
    gpio_pin_config_t pinConfig;
    BOARD_InitPins();
    BOARD_BootClockRUN();
    BOARD_InitDebugConsole();
    /* vbus gpio output high */
    pinConfig.pinDirection = kGPIO_DigitalOutput;
    pinConfig.outputLogic = 1U;
    GPIO_PinInit(PTD, 8U, &pinConfig);
}
```

The user can change the function as follows:

```
void BOARD_InitHardware(void)
{
    gpio_pin_config_t pinConfig;
    BOARD_InitPins();

BOARD_BootClockxxx();
    BOARD_InitDebugConsole();
    /* vbus gpio output high */
    pinConfig.pinDirection = kGPIO_DigitalOutput;
    pinConfig.outputLogic = 1U;
    GPIO_PinInit(PTC, 15U, &pinConfig);
}
```

### 3.3.3 Modify the example project

USB example project files are kept in the example directory, as shown in the following figure.

MCUXSDKUSBSUG

All information provided in this document is subject to legal disclaimers.

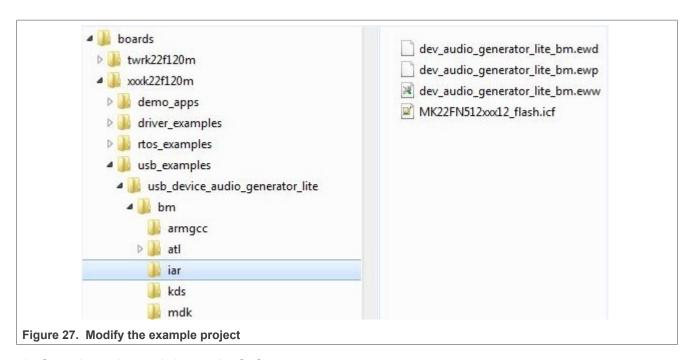

1. Open the project and change the SoC.

#### Note:

- a. Check the project SoC and update to the porting platform SoC.
- b. Update the SoC full name, platform name, and board type name macros if the SoC is updated. For example, for TWR-K22F120M, update the CPU\_MK22FN512VDC12, TWR\_K22F120M, and TOWER macros
- 2. Check the files in startup group, for example (IAR):

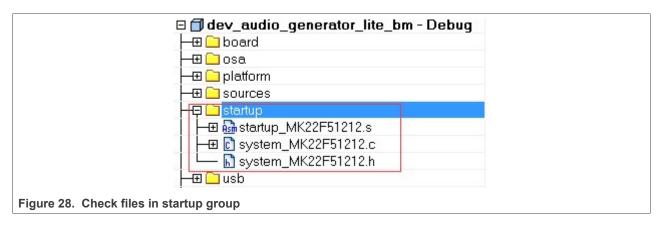

Ensure that the system\_MK22F51212.c, system\_MK22F51212.h, and strtup\_MK22F51212.s are the porting SoC files. Also change the include path.

3. Check the files in the platform/clock group, for example (IAR):

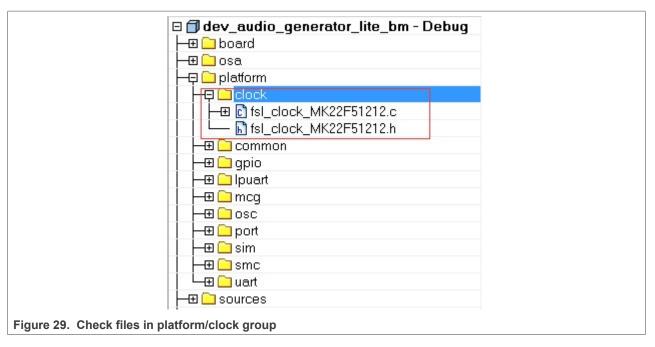

Ensure that the fsl\_clock\_MK22F51212.c, and fsl\_clock\_MK22F51212.h are porting SoC files. Additionally, change the include path.

4. Change the files in board group, for example (IAR):

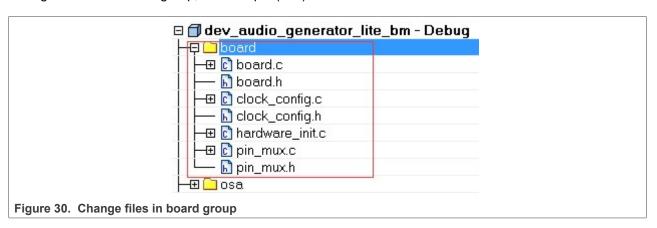

Ensure that board.c, board.h, clock\_config.c, and clock\_config.h are porting platform files. Additionally, change the include path.

5. Check the files in the sources group, for example (IAR):

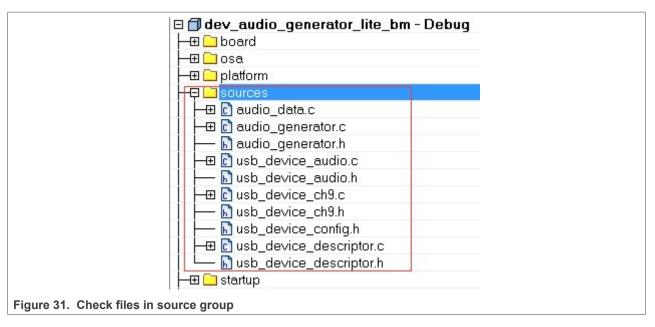

The example application source files are copied when copying the example directory. Change the include path.

- 6. Change the linker file to the new platform. Ensure that the linker file is the porting SoC file.
- 7. Debug console may use UART, LPUART, or LPSCI according to the platform. As a result, the example project needs to contain UART, LPUART, or LPSCI driver files according to the platform.

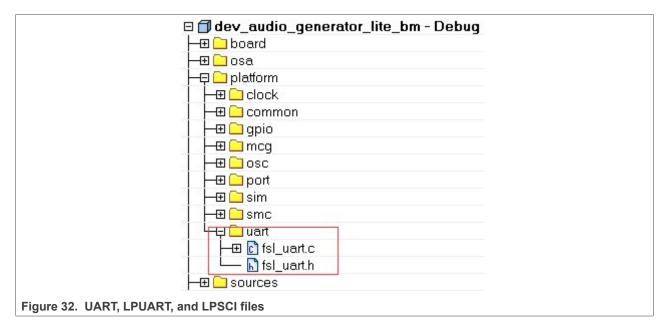

For example, for TWR-K22F120M all UART files are all in the project. In another example, TWR-K80F150M, all LPUART files are in the project.

#### 3.3.4 USB host CDC example

The MCUXpresso SDK debug console can be based on The MCUXpresso SDK UART, LPUART, or LPSCI driver. Because different platforms may use different drivers, the CDC has a wrapper code. The files, which

MCUXSDKUSBSUG

All information provided in this document is subject to legal disclaimers.

call the corresponding driver API according to the debug console use UART, LPUART, or LPSCI. The utility uses the BOARD\_DEBUG\_UART\_TYPE toidentify the UART type. To use a different UART instance, use the corresponding UART instance wrapper file.

The MCUXpresso SDK debug console only enables send. The Host CDC example needs the receive function. Therefore, configuration MACROs need to be defined in the board.h file. The debug console and the Host CDC share the same configuration. This is an example:

```
#define BOARD_DEBUG_UART_TYPE kSerialPort_Uart
#define BOARD_DEBUG_UART_BASEADDR (uint32_t)UART1
#define BOARD_DEBUG_UART_CLKSRC kCLOCK_CoreSysClk
#define BOARD_DEBUG_UART_BAUDRATE 115200
```

Update MACROs according to board design. For example, the default UART instance on the board is LPUART1, the type of default UART instance on one specific platform is LPUART, and the LPUART clock source is the external clock. In this case, change the above MACROs as follows:

```
#define BOARD_DEBUG_UART_TYPE kSerialPort_Uart
#define BOARD_DEBUG_UART_BASEADDR (uint32_t) LPUART1
#define BOARD_DEBUG_UART_CLKSRC kCLOCK_Osc0ErClk
#define BOARD_DEBUG_UART_BAUDRATE 115200
```

#### 3.3.5 USB device MSC SD card example

USB device MSC SD card example needs SDHC driver support and SD card support. The example works only if the platform supports both SD card and the SDHC. To enable this example using the same code, the following MACROs are defined in the board.h file:

```
#define BOARD_SDHC_BASEADDR SDHC
#define BOARD_SDHC_CLKSRC kCLOCK_CoreSysClk
#define BOARD_SDHC_CD_GPIO_BASE GPIOB
#define BOARD_SDHC_CD_GPIO_PIN 20U
#define BOARD_SDHC_CD_PORT_BASE PORTB
#define BOARD_SDHC_CD_PORT_IRQ PORTB_IRQN
#define BOARD_SDHC_CD_PORT_IRQ_HANDLER PORTB_IRQHandler
```

Update the MACROs according to the board design. For example, the SD card detection GPIO on the board is PORTD 1. In this case, change the above MACROs as follows:

```
#define BOARD_SDHC_BASEADDR SDHC
#define BOARD_SDHC_CLKSRC kCLOCK_CoreSysClk
#define BOARD_SDHC_CD_GPIO_BASE GPIOD
#define BOARD_SDHC_CD_GPIO_PIN 1U
#define BOARD_SDHC_CD_PORT_BASE PORTD
#define BOARD_SDHC_CD_PORT_IRQ PORTD_IRQn
#define BOARD_SDHC_CD_PORT_IRQ_HANDLER
#define BOARD_SDHC_CD_PORT_IRQ_HANDLER
```

### 3.3.6 USB device audio speaker example

USB device audio speaker example needs the I2C, SAI, and DMA driver support.

The instance of SAI (I2S) and I2C are defined in the app.h file in the example directory as follows:

```
#define DEMO_SAI I2S0
#define DEMO_I2C I2C0
#define DEMO_SAI_CLKSRC kCLOCK_CoreSysClk
```

MCUXSDKUSBSUG

All information provided in this document is subject to legal disclaimers.

Update the MACROs according to board design. For example, the I2S instance on the board is I2S2. In this case, change the above MACROs as follows:

```
#define DEMO_SAI I2S2
#define DEMO_I2C I2C2
#define DEMO_SAI_CLKSRC kCLOCK_CoreSysClk
```

#### 3.3.7 USB device CCID Smart card example

The example is based on the EMVL1 stack, which works on the EMV protocol. As a result, the example can only be ported to the platform that supports both the EMVL1 stack and the EMV protocol.

## 4 Developing a new USB application

The following sections provide information regarding how to develop a new USB application.

#### 4.1 Developing a new USB device application

This chapter introduces how to develop a new USB device application. The user needs to use the application interface and the following steps to develop a new application.

#### 4.1.1 Application interfaces

The interface definition between the application and the classes includes the calls shown in the following table:

Table 2. Application and classes interface definition

| API Call                              | Description                                                                                      |
|---------------------------------------|--------------------------------------------------------------------------------------------------|
| Class Initialization                  | This API is used to initialize the class.                                                        |
| Receive Data                          | This API is used by the application to receive data from the host system.                        |
| Send Data                             | This API is used by the application to send data to the host system.                             |
| USB descriptor-related callback       | Handles the callback to get the descriptor.                                                      |
| USB Device call back function         | Handles the callback by the class driver to inform the application about various USB bus events. |
| USB Class-specific call back function | Handles the specific callback of the class.                                                      |

#### 4.1.2 How to develop a new device application

Perform these steps to develop a new device application:

- Create a new application directory under <install\_dir>/boards/<board>/usb\_examples/usb\_device\_<class>\_<application> to locate the application source files and header files. For example, <install\_dir>/boards/<board>/usb\_examples/usb\_device\_hid\_test.
- 2. Copy the following files from the similar existing applications to the application directory that is created in Step 1.

```
usb_device_descriptor.c
usb_device_descriptor.h
```

The usb\_device\_descriptor.c and usb\_device\_descriptor.h files contain the USB descriptors that are dependent on the application and the class driver.

MCUXSDKUSBSUG

All information provided in this document is subject to legal disclaimers

- 3. Copy the bm directory from the similar existing application directory to the new application directory. Remove the unused project directory from the bm directory. Modify the project directory name to the new application project name. For example, to create toolchain-IAR, board-frdmk64 class-hid related application, create the new application hid\_test based on a similar existing application hid mouse.
  - Change <install\_dir>/boards/<board>/usb\_examples/usb\_device\_hid\_mouse to <install\_
    dir>/boards/<board>/usb examples/usb device hid test
- 4. Modify the project file name to the new application project file name, for example, from dev\_hid\_mouse\_bm.ewp to dev\_hid\_test\_bm.ewp. Globally replace the existing name to the new project name by editing the project files. The dev\_hid\_test\_bm.ewp file includes the new application project setting.
- 5. Create a new source file to implement the main application functions and callback functions. The name of this file is similar to the new application name, such as mouse.c and keyboard.c.

The following sections describe the steps to change application files created in the steps above to match the new application.

#### 4.1.2.1 Changing the usb\_device\_descriptor.c file

This file contains the class driver interface. It also contains USB standard descriptors such as device descriptor, configuration descriptor, string descriptor, and the other class-specific descriptors that are provided to class driver when required.

The lists below show user-modifiable variable types for an already implemented class driver. The user should also modify the corresponding MACROs defined in the usb\_device\_descriptor.h file. See the MCUXpresso SDK API Reference Manual (document MCUXSDKAPIRM) for details.

- · usb device endpoint struct t;
- usb device endpoint list t;
- usb\_device\_interface\_struct\_t;
- usb\_device\_interfaces\_struct\_t;
- usb device interface list t;
- usb\_device\_class\_struct\_t;
- · usb\_device\_class\_config\_struct\_t;
- usb\_device\_class\_config\_list\_struct\_t;

This diagram shows the relationship between these items:

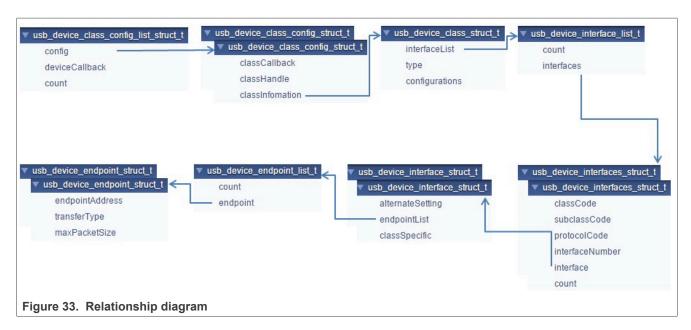

This is the sample code implementation of the endpoint descriptor for the HID class:

```
/* HID mouse endpoint information */
usb_device_endpoint_struct_t
  g_UsbDeviceHidMouseEndpoints[USB_HID_MOUSE_ENDPOINT_COUNT] =

{
    /* HID mouse interrupt IN pipe */
    {
        USB_HID_MOUSE_ENDPOINT_IN | (USB_IN <<
        USB_DESCRIPTOR_ENDPOINT_ADDRESS_DIRECTION_SHIFT),
        USB_ENDPOINT_INTERRUPT,
        FS_HID_MOUSE_INTERRUPT_IN_PACKET_SIZE,
    },
};</pre>
```

The endpoint address, transfer type, and max packet size in this variable are defined in the usb\_device\_descriptor.h file. The user may change these value as required. For example, to implement a CDC class application:

MCUXSDKUSBSUG

All information provided in this document is subject to legal disclaimers.

The endpoint count and alternate setting of the interface may differ in various applications. The user may change these values as required. For example, the interface structure of a CDC class application is as follows:

The class code, subclass code, and protocol code may differ in various classes. For example, the usb device interfaces struct of a CDC class is as follows:

The interface count may differ in various applications. For example, the usb\_device\_interface\_list of a CDC class application is as follows:

MCUXSDKUSBSUG

All information provided in this document is subject to legal disclaimers.

The interface list, class type and configuration count may differ in various applications. For example, the usb\_device\_class\_struct of a CDC class application is as follows:

```
/* Define class information for virtual com */
usb_device_class_struct_t g_UsbDeviceCdcVcomConfig = {
    g_UsbDeviceCdcVcomInterfaceList, kUSB_DeviceClassTypeCdc,
    USB_DEVICE_CONFIGURATION_COUNT,
};
```

• g UsbDeviceDescriptor

This variable contains the USB Device Descriptor.

Sample code implementation of the device descriptor for the HID class is shown as follows:

```
uint8 t q UsbDeviceDescriptor[USB DESCRIPTOR LENGTH DEVICE] =
    USB_DESCRIPTOR_LENGTH_DEVICE, /* Size of this descriptor Type */

/* DEVICE Descriptor Type */
                                      /* Size of this descriptor in bytes */
    USB SHORT GET LOW (USB DEVICE SPECIFIC BCD VERSION),
    USB SHORT GET HIGH (USB DEVICE SPECIFIC BCD VERSION), /* USB Specification
Release Number in
                                                             Binary-Coded Decimal
 (i.e., 2.10 is 210H). */
    USB_DEVICE_CLASS,
                                      /* Class code (assigned by the USB-IF). */
    USB_DEVICE SUBCLASS,
                                      /* Subclass code (assigned by the USB-IF).
                                      /* Protocol code (assigned by the USB-IF).
    USB DEVICE PROTOCOL,
    USB CONTROL MAX PACKET SIZE,
                                      /* Maximum packet size for endpoint zero
                                         (only 8, 16, 32, or 64 are valid) */
                                      /* Vendor ID (assigned by the USB-IF) */
    0xA2U, 0x15U,
    0x7CU, 0x00U,
                                      /* Product ID (assigned by the
manufacturer) */
    USB SHORT GET LOW (USB DEVICE DEMO BCD VERSION),
    USB SHORT GET HIGH (USB DEVICE DEMO BCD VERSION), /* Device release number in
binary-coded decimal */
    0x01U,
                                      /* Index of string descriptor describing
 manufacturer */
                                      /* Index of string descriptor describing
    0x02U,
 product */
                                      /* Index of string descriptor describing
    0x00U,
                                          device serial number */
                                      /* Number of possible configurations */
    USB DEVICE CONFIGURATION COUNT,
};
```

The macros in the variable above are defined in the usb\_device\_descriptor.h file, such as the USB\_DEVICE\_CLASS, USB\_DEVICE\_SUBCLASS, and USB\_DEVICE\_PROTOCOL. Those values may need to be modified as required. The vendor ID and product ID can also be modified.

• g\_UsbDeviceConfigurationDescriptor

This variable contains the USB Configuration Descriptor.

Sample code implementation of the configuration descriptor for the HID class is providing in the following:

MCUXSDKUSBSUG

All information provided in this document is subject to legal disclaimers.

```
USB SHORT GET HIGH (USB DESCRIPTOR LENGTH CONFIGURATION ALL),/* Total length
of data returned for this configuration. */
 USB HID MOUSE INTERFACE COUNT, /* Number of interfaces supported by this
configuration */
 USB_HID_MOUSE_CONFIGURE_INDEX, /* Value to use as an argument to the
                                       SetConfiguration() request to select
this configuration */
                                    /* Index of string descriptor describing
  0x00U,
this configuration */
  (USB DESCRIPTOR CONFIGURE ATTRIBUTE D7 MASK) |
  (USB_DEVICE_CONFIG_SELF_POWER <<
USB DESCRIPTOR CONFIGURE ATTRIBUTE SELF POWERED SHIFT) |
  (USB DEVICE CONFIG REMOTE WAKEUP <<
USB DESCRIPTOR CONFIGURE ATTRIBUTE REMOTE WAKEUP SHIFT),
                                    /* Configuration characteristics
                                          D7: Reserved (set to one)
                                          D6: Self-powered
                                          D5: Remote Wakeup
                                          D4...0: Reserved (reset to zero)
  USB DEVICE MAX POWER,
                                     /* Maximum power consumption of the USB
                                     * device from the bus in this specific
                                      * configuration when the device is fully
                                     * operational. Expressed in 2 mA units
                                        (i.e., 50 = 100 \text{ mA}).
```

The macro USB\_DESCRIPTOR\_LENGTH\_CONFIGURATION\_ALL, which is defined in the usb\_device\_descriptor.h, needs to be modified to equal the size of this variable. The interface count and configuration index may differ in various applications. For example, this part of a CDC class application is as shown below:

```
/* Size of this descriptor in bytes */
USB DESCRIPTOR LENGTH CONFIGURE,
/* CONFIGURATION Descriptor Type */
USB DESCRIPTOR TYPE CONFIGURE,
/* Total length of data returned for this configuration. */
USB SHORT GET LOW (USB DESCRIPTOR LENGTH CONFIGURATION ALL),
USB SHORT GET HIGH (USB DESCRIPTOR LENGTH CONFIGURATION ALL),
/* Number of interfaces supported by this configuration */
USB CDC VCOM INTERFACE COUNT,
/* Value to use as an argument to the SetConfiguration() request to select this
 configuration */
USB CDC VCOM CONFIGURE INDEX,
/* Index of string descriptor describing this configuration */
0,
/* Configuration characteristics D7: Reserved (set to one) D6: Self-powered D5:
Remote Wakeup D4...0: Reserved
   (reset to zero) */
(USB DESCRIPTOR CONFIGURE ATTRIBUTE D7 MASK) |
    USB DEVICE CONFIG SELF POWER <
 USB_DESCRIPTOR_CONFIGURE_ATTRIBUTE_SELF_POWERED_SHIFT) |
(USB_DEVICE_CONFIG_REMOTE_WAKEUP << USB_DESCRIPTOR_CONFIGURE_ATTRIBUTE_REMOTE_WAKEUP_SHIFT),
/* Maximum power consumption of the USB * device from the bus in this specific *
configuration when the device is
   fully * operational. Expressed in 2 mA units * (i.e., 50 = 100 \text{ mA}). */
USB DEVICE MAX POWER,
```

The interface descriptor may differ from various applications. For example, the interface descriptor of a CDC class application would be as shown below.

```
/* Communication Interface Descriptor */
USB_DESCRIPTOR_LENGTH_INTERFACE, USB_DESCRIPTOR_TYPE_INTERFACE,
USB_CDC_VCOM_COMM_INTERFACE_INDEX, 0x00,
USB_CDC_VCOM_ENDPOINT_CIC_COUNT, USB_CDC_VCOM_CIC_CLASS,
USB_CDC_VCOM_CIC_SUBCLASS, USB_CDC_VCOM_CIC_PROTOCOL,
0x00, /* Interface Description String Index*/
```

The class specific descriptor may differ from various applications. For example, the class specific descriptor of a CDC class application would be as shown below.

```
/* CDC Class-Specific descriptor */
USB_DESCRIPTOR_LENGTH_CDC_HEADER_FUNC, /* Size of this descriptor in bytes */
USB_DESCRIPTOR_TYPE_CDC_CS_INTERFACE, /* CS_INTERFACE_Descriptor_Type */
HEADER FUNC DESC, 0\times10,
0x01, 7* USB Class Definitions for Communications the Communication
specification version 1.10 */
USB_DESCRIPTOR_LENGTH_CDC_CALL_MANAG, /* Size of this descriptor in bytes */
USB_DESCRIPTOR_TYPE_CDC_CS_INTERFACE, /* CS_INTERFACE Descriptor Type */
CALL_MANAGEMENT_FUNC_DESC,
0x01, /*Bit 0: Whether device handle call management itself 1, Bit 1: Whether
device can send/receive call
         management information over a Data Class Interface 0 */
0x01, /* Indicates multiplexed commands are handled via data interface */
   {\tt USB\_DESCRIPTOR\_LENGTH\_CDC\_ABSTRACT,} \qquad / * {\tt Size of this descriptor in bytes */}
USB_DESCRIPTOR_TYPE_CDC_CS_INTERFACE, /* CS INTERFACE Descriptor Type */
USB CDC ABSTRACT CONTROL FUNC DESC,
0 \times 06, /* Bit 0: Whether device supports the request combination of
 Set Comm Feature, Clear Comm Feature, and
          Get Comm Feature 0, Bit 1: Whether device supports the request
 combination of Set Line Coding,
          Set Control Line State, Get Line Coding, and the notification
 Serial State 1, Bit ... */
USB_DESCRIPTOR_LENGTH_CDC_UNION_FUNC, /* Size of this descriptor in bytes */
USB_DESCRIPTOR_TYPE_CDC_CS_INTERFACE, /* CS_INTERFACE Descriptor Type */
USB_CDC_UNION_FUNC_DESC, 0x00, /* The Communications or Data Class interface */
                                          /* The interface number of the
                                           /* Interface number of subordinate
0 \times 01.
 interface in the Union */
```

The endpoint descriptor may differ from various applications. For example, the endpoint descriptor of a CDC class application is as follows:

```
/*Notification Endpoint descriptor */
    USB_DESCRIPTOR_LENGTH_ENDPOINT, USB_DESCRIPTOR_TYPE_ENDPOINT,
USB_CDC_VCOM_INTERRUPT_IN_ENDPOINT | (USB_IN << 7U),
    USB_ENDPOINT_INTERRUPT,
USB_SHORT_GET_LOW(FS_CDC_VCOM_INTERRUPT_IN_PACKET_SIZE),
    USB_SHORT_GET_HIGH(FS_CDC_VCOM_INTERRUPT_IN_PACKET_SIZE),
FS_CDC_VCOM_INTERRUPT_IN_INTERVAL,
}</pre>
```

#### String Descriptors

Users can modify string descriptors to customize their product. String descriptors are written in the UNICODE format. An appropriate language identification number is specified in the USB\_STR\_0. Multiple language support can also be added.

MCUXSDKUSBSUG

All information provided in this document is subject to legal disclaimers.

• USB DeviceGetDeviceDescriptor

This interface function is invoked by the application. This call is made when the application receives the kUSB\_DeviceEventGetDeviceDescriptor event from the Host. Mandatory descriptors that an application is required to implement are as follows:

- Device Descriptor
- Configuration Descriptor
- Class-Specific Descriptors (For example, for HID class implementation, Report Descriptor, and HID Descriptor)

Apart from the mandatory descriptors, an application should also implement various string descriptors as specified by the Device Descriptor and other configuration descriptors.

Sample code for HID class application is as follows:

```
/* Get device descriptor request */
usb_status_t USB_DeviceGetDeviceDescriptor(usb_device_handle handle,

usb_device_get_device_descriptor_struct_t *deviceDescriptor)
{
    deviceDescriptor->buffer = g_UsbDeviceDescriptor;
    deviceDescriptor->length = USB_DESCRIPTOR_LENGTH_DEVICE;
    return kStatus_USB_Success;
}
```

The user may assign the appropriate variable of the device descriptor. For example, if the device descriptor variable name is q\_UsbDeviceDescriptorUser, the sample code is as follows:

```
/* Get device descriptor request */
usb_status_t USB_DeviceGetDeviceDescriptor(usb_device_handle handle,

usb_device_get_device_descriptor_struct_t *deviceDescriptor)
{
    deviceDescriptor->buffer = g_UsbDeviceDescriptorUser;
    deviceDescriptor->length = USB_DESCRIPTOR_LENGTH_DEVICE;
    return kStatus_USB_Success;
}
```

USB\_DeviceGetConfigurationDescriptor

This interface function is invoked by the application. This call is made when the application receives the k USB DeviceEventGetConfigurationDescriptor event from the Host.

```
/* Get device configuration descriptor request */
usb_status_t USB_DeviceGetConfigurationDescriptor(
    usb_device_handle handle, usb_device_get_configuration_descriptor_struct_t
    *configurationDescriptor)
{
    if (USB_HID_MOUSE_CONFIGURE_INDEX > configurationDescriptor->configuration)
        {
        configurationDescriptor->buffer = g_UsbDeviceConfigurationDescriptor;
        configurationDescriptor->length =
    USB_DESCRIPTOR_LENGTH_CONFIGURATION_ALL;
        return kStatus_USB_Success;
    }
    return kStatus_USB_InvalidRequest;
}
```

The macro HID\_MOUSE\_CONFIGURE\_INDEX may differ from various applications. For example, the implementation of a CDC class application would be as follows:

```
usb_status_t USB_DeviceGetConfigurationDescriptor(
    usb_device_handle handle, usb_device_get_configuration_descriptor_struct_t
*configurationDescriptor)
{
    if (USB_CDC_VCOM_CONFIGURE_INDEX > configurationDescriptor->configuration)
        {
        configurationDescriptor->buffer = g_UsbDeviceConfigurationDescriptor;
        configurationDescriptor->length =
    USB_DESCRIPTOR_LENGTH_CONFIGURATION_ALL;
        return kStatus_USB_Success;
    }
    return kStatus_USB_InvalidRequest;
}
```

#### • USB\_DeviceGetStringDescriptor

This interface function is invoked by the application. This call is made when the application receives the kUSB\_DeviceEventGetStringDescriptor event from the Host.

See the usb device hid mouse example for sample code.

#### • USB\_DeviceGetHidReportDescriptor

This interface function is invoked by the application. This call is made when the application receives the k USB\_DeviceEventGetHidReportDescriptor event from the Host. See the usb\_device\_hid\_mouse example for sample code.

#### USB DeviceSetSpeed

Because HS and FS descriptors are different, the device descriptors and configurations need to be updated to match the current speed. By default, the device descriptors and configurations are configured using FS parameters for EHCI, KHCI, and other controllers, such as LPC IP3511. When the EHCI is enabled, the application needs to call this function to update the device by using the current speed. The updated information includes the endpoint max packet size, endpoint interval, and so on.

#### 4.1.2.2 Changing the usb device descriptor.h file

This file is mandatory for the application to implement. The usb\_device\_descriptor.c file includes this file for function prototype definitions. When the user modifies the usb\_device\_descriptor.c, MACROs in this file should also be modified.

#### 4.1.2.3 Changing the application file

#### Main application function

The main application function is provided by two functions: USB\_DeviceApplicationInit and APP\_task (optional).

The USB\_DeviceApplicationInit enables the clock and the USB interrupt and also initialize the specific USB class. See the usb device hid mouse example for the sample code.

#### · USB device call back function

The device callback function handles the USB device-specific requests. See the usb\_device\_hid\_mouse example for the sample code.

#### USB Class-specific call back function

The class callback function handles the USB class-specific requests. See the usb\_device\_hid\_mouse example for the sample code.

MCUXSDKUSBSUG

All information provided in this document is subject to legal disclaimers.

### 4.2 Developing a new USB host application

#### 4.2.1 Background

In the USB system, the host software controls the bus and talks to the target devices following the rules defined by the specification. A device is represented by a configuration that is a collection of one or more interfaces. Each interface comprises one or more endpoints. Each endpoint is represented as a logical pipe from the application software perspective.

The host application software registers a callback with the USB host stack, which notifies the application about the device attach/detach events and determines whether the device is supported or not. The following figure shows the enumeration and detachment flow.

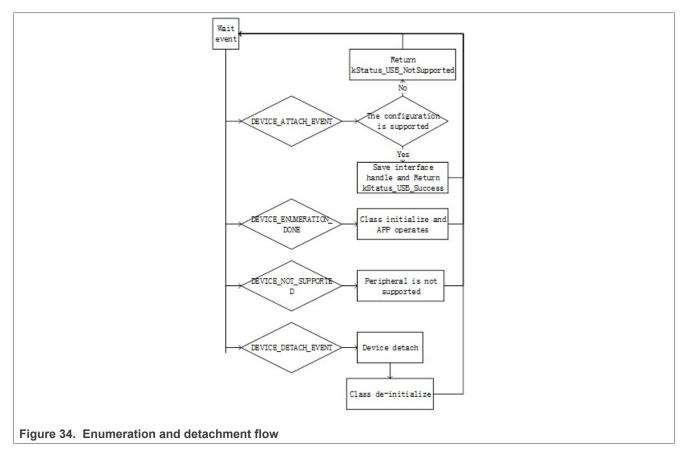

The USB host stack is a few lines of code executed before starting communication with the USB device. The examples on the USB stack are written with class driver APIs. Class drivers work with the host API as a supplement to the functionality. They make it easy to achieve the target functionality (see example sources for details) without dealing with the implementation of standard routines. The following code steps are taken inside a host application driver for any specific device.

#### 4.2.2 How to develop a new host application

#### 4.2.2.1 Creating a project

Perform the following steps to create a project.

MCUXSDKUSBSUG

All information provided in this document is subject to legal disclaimers.

- Create a new application directory under <install\_dir>/boards/<board>/usb\_examples/usb\_host\_<class>\_<application> to locate the application source files and header files. For example, <install dir>/boards/<board>/usb examples/usb host hid mouse.
- Copy the following files from the similar existing applications to the application directory that is created in step 1.

app.c

usb host config.h

The app.c file contains the common initialization code for USB host and the usb\_host\_config.h file contains the configuration MACROs for the USB host.

- Copy the bm directory from the similar existing application directory to the new application directory. Remove the unused project directory from the bm directory. Modify the project directory name to the new application project name. For example, to create toolchain-IAR, board-frdmk64 class-hid related application, create the new application hid\_test based on a similar existing application hid\_mouse. Copy <install\_dir>/boards/frdmk64f/usb\_examples/usb\_host\_hid\_mouse/bm to <install dir>/boards/frdmk64f/usb examples/usb host hid test/bm
- Modify the project file name to the new application project file name, for example, from
   host\_hid\_mouse\_bm.ewp to host\_hid\_test\_bm.ewp. Globally replace the existing name to the new
   project name by editing the project files. The host\_hid\_test\_bm.ewp file includes the new application
   project setting.
- Create a new source file to implement the main application function, application task function, and the callback function. The name of this file is similar to the new application name, such as host\_mouse.c and host\_keyboard.c.

The following sections describe the steps to modify application files created in the steps above to match the new application.

#### 4.2.2.2 Main application function flow

In the main application function, follow these steps:

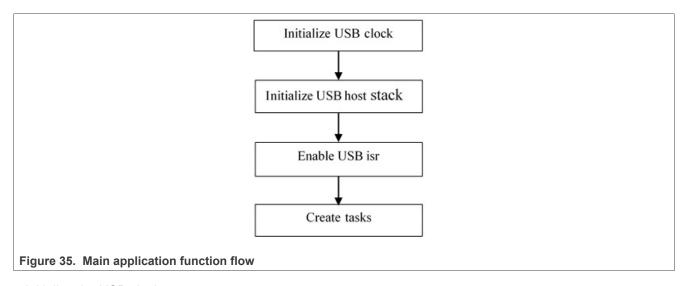

- Initialize the USB clock.
  - Call the MCUXpresso SDK API to initialize the KHCI, the EHCI USB clock, or other controller.
- Initialize the host controller.
  - This allows the stack to initialize the necessary memory required to run the stack and register the callback function to the stack.

For example: status = USB HostInit(CONTROLLER ID, &g HostHandle, USB HostEvent);

MCUXSDKUSBSU

All information provided in this document is subject to legal disclaimers.

- · Enable the USB ISR.
  - Set the USB interrupt priority and enable the USB interrupt.
- · Initialize the host stack task and application task.

For example (Bare metal):

```
while (1)
{
USB_HostTaskFn(g_HostHandle);
USB_HostMsdTask(&g_MsdCommandInstance);
```

Note that in this code, the g\_MsdCommandInstance variable contains all states and pointers used by the application to control or operate the device. If implementing the application task as USB\_HostHidTestTask and use g\_HidTestInstance to maintain the application states, modify the code as follows:

```
while (1)
{
USB_HostTaskFn(g_HostHandle);
    USB_HostHidTestTask(&g_HidTestInstance);
}
```

#### 4.2.2.3 Event callback function

In the app.c file, there is one <code>USB\_HostEvent</code> function. By default, the function is registered to the host stack when calling the <code>USB\_HostInit</code>. In the USB Host stack, customers do not have to write any enumeration code. When the device is connected to the host controller, the USB Host stack enumerates the device. The device attach/detach events are notified by this callback function.

Application needs to implement one or more functions to correspond to one class process. These application functions are called in the <code>USB\_HostEvent</code>. The device's configuration handle and interface list are passed to the application through the function so that the application can determine whether the device is supported by this application.

There are four events in the callback: kUSB\_HostEventAttach, kUSB\_HostEventNotSupported, kUSB HostEventEnumerationDone, and kUSB HostEventDetach.

The events occur as follows:

- When one device is attached, host stack notifies kUSB HostEventAttach.
- The application returns kStatus\_USB\_Success to notify the host stack that the device configuration is supported by this class application, or return the kStatus\_USB\_NotSupported to notify the host stack that the device configuration is not supported by this class application.
- The Host stack continues for enumeration if the device is supported by the application and notifies kUSB HostEventEnumerationDone when the enumeration is done.
- The Host stack checks the next device's configuration if the current configuration is not supported by the application.
- When the Host stack checks all configurations and all are not supported by the application, it notifies the kUSB HostEventNotSupported.
- When the device detaches, the Host stack notifies the kUSB HostEventDetach.

This is the sample code for the HID mouse application. The <code>USB\_HostHidMouseEvent</code> function should be called bythe <code>USB\_HostEvent</code>. In this code, the <code>g\_HostHidMouse</code> variable contains all states and pointers used by the application to control or operate the device:

```
usb_status_t USB_HostHidMouseEvent
(
usb_device_handle deviceHandle,
   usb_host_configuration_handle configurationHandle,
   uint32_t eventCode
)
```

MCUXSDKUSBSUG

All information provided in this document is subject to legal disclaimers.

```
/* Process the same and supported device's configuration handle */
   static usb host configuration handle s ConfigHandle = NULL;
   usb_status_t status = kStatus_USB_Success;
    uint8 t id;
   usb host configuration_t *configuration;
   uint8 t interfaceIndex;
    usb_host_interface_t *interface;
    switch (eventCode)
        case kUSB HostEventAttach:
            /* judge whether is configurationHandle supported */
            configuration = (usb host configuration t *)configurationHandle;
            for (interfaceIndex = 0; interfaceIndex < configuration->interfaceCount; +
+interfaceIndex)
                interface = &configuration->interfaceList[interfaceIndex];
                id = interface->interfaceDesc->bInterfaceClass;
                if (id != USB HOST HID CLASS CODE)
                    continue;
                id = interface->interfaceDesc->bInterfaceSubClass;
                if ((id != USB HOST HID SUBCLASS CODE NONE) && (id !=
 USB HOST HID SUBCLASS CODE BOOT))
                {
                    continue;
                id = interface->interfaceDesc->bInterfaceProtocol;
                if (id != USB HOST HID PROTOCOL MOUSE)
                    continue;
                else
                    /* the interface is supported by the application */
                    g HostHidMouse.deviceHandle = deviceHandle;
                    g HostHidMouse.interfaceHandle = interface;
                    s ConfigHandle = configurationHandle;
                    return kStatus USB Success;
            status = kStatus_USB_NotSupported;
            break;
        case kUSB HostEventNotSupported:
           break;
        case kUSB_HostEventEnumerationDone:
            if (s ConfigHandle == configurationHandle)
                if ((g HostHidMouse.deviceHandle != NULL) &&
 (q HostHidMouse.interfaceHandle != NULL))
                    /* the device enumeration is done */
                    if (g HostHidMouse.deviceState == kStatus_DEV_Idle)
                        g HostHidMouse.deviceState = kStatus DEV Attached;
                    else
                        usb echo("not idle mouse instance\r\n");
            break:
        case kUSB HostEventDetach:
            if (s ConfigHandle == configurationHandle)
```

If implementing the callback as <code>USB\_HostHidTestEvent</code>, use <code>g\_HidTestInstance</code>, and support the device that the class code is <code>USB\_HOST\_HID\_TEST\_CLASS\_CODE</code>, sub-class code is <code>USB\_HOST\_HID\_TEST\_SUBCLASS\_CODE</code>, and the protocol is <code>USB\_HOST\_HID\_TEST\_PROTOCOL</code>. The code can be modified as follows:

```
usb_status_t USB_HostHidMouseEvent
usb device handle deviceHandle,
   usb_host_configuration_handle configurationHandle,
   uint32 t eventCode
    /* Process the same and supported device's configuration handle */
    static usb host configuration handle s ConfigHandle = NULL;
    usb_status_t status = kStatus_USB_Success;
    uint8 t id;
    usb host configuration t *configuration;
    uint8 t interfaceIndex;
    usb_host_interface_t *interface;
    switch (eventCode)
        case kUSB HostEventAttach:
             /* judge whether is configurationHandle supported */
             configuration = (usb_host_configuration_t *)configurationHandle;
for (interfaceIndex = 0; interfaceIndex < configuration->interfaceCount; +
+interfaceIndex)
                 interface = &configuration->interfaceList[interfaceIndex];
                 id = interface->interfaceDesc->bInterfaceClass;
                 if (id != USB_HOST_HID_TEST_CLASS_CODE)
                 {
                     continue;
                 id = interface->interfaceDesc->bInterfaceSubClass;
                 if (id != USB HOST HID TEST SUBCLASS CODE)
                 {
                      continue;
                 id = interface->interfaceDesc->bInterfaceProtocol;
                 if (id != USB HOST HID TEST PROTOCOL)
                 {
                     continue;
                 else
                      /* the interface is supported by the application */
                     g HidTestInstance.deviceHandle = deviceHandle;
                      g HidTestInstance.interfaceHandle = interface;
                     s_ConfigHandle = configurationHandle;
return kStatus_USB_Success;
```

MCUXSDKUSBSUG

All information provided in this document is subject to legal disclaimers.

```
status = kStatus USB NotSupported;
            break;
        case kUSB HostEventNotSupported:
            break;
        case kUSB HostEventEnumerationDone:
            if (s ConfigHandle == configurationHandle)
                if ((g_HidTestInstance.deviceHandle != NULL) &&
 (g HidTestInstance.interfaceHandle != NULL))
                    /* the device enumeration is done */
                    if (g HidTestInstance.deviceState == kStatus DEV Idle)
                        g_HidTestInstance.deviceState = kStatus_DEV_Attached;
                    else
                        usb echo("not idle mouse instance\r\n");
            break;
        case kUSB_HostEventDetach:
            if (s ConfigHandle == configurationHandle)
                /* the device is detached */
                s ConfigHandle = NULL;
                if (g HidTestInstance.deviceState != kStatus DEV Idle)
                    g HidTestInstance.deviceState = kStatus DEV Detached;
            break;
        default:
           break:
    return status;
}
```

Note that the kStatus DEV Attached, kStatus DEV Detached MACROs are defined in the example.

#### 4.2.2.4 Class initialization

When the supported device is attached, the device's class needs to be initialized.

For example, the HID mouse initialization flow is as follows:

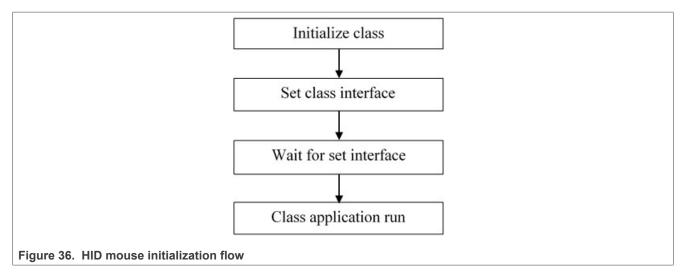

- Call class initialization function to initialize the class instance.
- · Call class set interface function to set the class interface
- When the set interface callback returns successfully, the application can run.

#### 4.2.2.5 Sending/Receiving data to/from the device

The transfer flow is as follows:

- 1. Call the USB hostClassxxx API to begin the transfer.
- 2. The transfer result is notified by the callback function that is passed as a parameter.
- 3. The HID mouse host uses the following code to receive data from the device: USB\_HostHidRecv(classHandle, mouseBuffer, bufferLength, callbackFunction, callbackParameter);

## 5 USB compliance tests

For the device, this is enabled on "dev\_hid\_mouse\_bm" as an example.

```
enable USB_DEVICE_CONFIG_COMPLIANCE_TEST (OU)
```

The macro is defined in usb\_device\_config.h. Use the TWR-K65F180M Tower System module as an example. The file path is

<install\_dir>/boards/twrk65f180m/usb\_examples/usb\_device\_hid\_mouse/bm/usb\_device\_config.h.

Both CV test and USB test mode are enabled.

For the host, this is enabled on "host\_mad\_fatfs\_bm" as an example.

```
enable USB_HOST_CONFIG_COMPLIANCE_TEST (OU)
```

The macro is defined in the usb\_host\_config.h file.

For example, for the TWR-K65F180M Tower System module, the file path is

<install\_dir>/boards/twrk65f180m/usb\_examples/usb\_host\_msd\_fatfs/bm/usb\_host\_config.h

MCUXSDKUSBSUG

All information provided in this document is subject to legal disclaimers.

## 6 USB host FatFs throughput

The following test is based on usb\_host\_msd\_fatfs, bm, IAR, release target.

Table 3. USB host FatFs throughput

| table of the first and the different |                                                       |             |  |  |
|--------------------------------------|-------------------------------------------------------|-------------|--|--|
|                                      | Test device - Sandisk extreme USB3.0 64G SDCZ80 - 64G |             |  |  |
| Controller                           | Write speed                                           | Read speed  |  |  |
| RT1050 EHCI                          | ~32163 KB/s                                           | ~38509 KB/s |  |  |
| K28FA KHCI                           | ~913 KB/s                                             | ~932 KB/s   |  |  |
| LPCXpresso54628 IP3516               | ~22034 KB/s                                           | ~22489 KB/s |  |  |
| LPCXpresso54628 OHCI                 | ~860 KB/s                                             | ~970 KB/s   |  |  |

## 7 USB device ramdisk throughput

Table 4. USB device ramdisk throughput

| Controller                                      | Write speed | Read speed  |
|-------------------------------------------------|-------------|-------------|
| RT1050 EHCI (System clock 600 MHz)              | ~29051 KB/s | ~32338 KB/s |
| K28FA KHCI (System clock 150 MHz)               | ~1007 KB/s  | ~1106 KB/s  |
| LPCXpresso54628 IP3511FS (System clock 220 MHz) | ~972 KB/s   | ~1140 KB/s  |
| LPCXpresso54628 IP3511HS (System clock 220 MHz) | ~17438 KB/s | ~31496 KB/s |

## 8 Precautions

For USB host, if using USB HUB, the external power supply of the USB HUB must be provided before it is used.

The development board power is not enough to supply multi-level USB HUBs and connected devices.

Therefore, the external USB HUB connected to the development board should have its own power supply.

## 9 Revision history

This table summarizes revisions to this document since the release of the previous version.

Table 5. Revision history

| Revision number | Date    | Substantive changes                                                                 |
|-----------------|---------|-------------------------------------------------------------------------------------|
| 1               | 01/2016 | KSDK 2.0.0 release                                                                  |
| 2               | 08/2016 | Added LPC content for release                                                       |
| 3               | 09/2016 | Updated for KSDK 2.0.0 release 5                                                    |
| 4               | 11/2016 | Updated IAR version and USB code structure version, Section 2.4.1 and Section 2.4.2 |
| 5               | 03/2017 | Updated for MCUXpresso SDK                                                          |
| 6               | 04/2017 | Added note in Section 2.3                                                           |
| 7               | 11/2017 | MCUXpresso SDK 2.3.0 release                                                        |

MCUXSDKUSBSUG

All information provided in this document is subject to legal disclaimers.

Table 5. Revision history...continued

| Revision number | Date          | Substantive changes                                                                                                    |
|-----------------|---------------|----------------------------------------------------------------------------------------------------|
| 8               | 05/2018       | <ul> <li>Updated Section 4.1.2.1., "Changing the usb_device_descriptor.c file"</li> <li>Removed Section 2.3.4, "Step-by-step guide for Kinetis Design Studio (KDS) IDE", Updated for MCUXpresso SDK 2.4.0 release</li> </ul> |
| 9               | 12/2018       | Updated Chapter 5, "USB compliance tests"     Add a bullet for 'Chapter 6 for MCUXpresso SDK 2.5.0'                                                                                                    |
| 10              | 06/2019       | <ul> <li>Updated Section 4.2, "Developing a new USB host application" for<br/>MCUXpresso SDK 2.6.0</li> <li>Added Chapter 7, "USB device ramdisk throughput" for MCUXpresso<br/>SDK 2.6.0</li> </ul>                         |
| 11              | 06/2020       | Updated for MCUXpresso SDK v2.8.0                                                                                                    |
| 12              | 11/2020       | Updated for MCUXpresso SDK v2.9.0                                                                                                    |
| 13              | 11 July 2022  | Editorial and layout updates.                                                                                                    |
| 14              | 12 April 2023 | Added note in Section 2.4.1 and Section 2.4.2.                                                                                                    |

## 10 Legal information

#### 10.1 Definitions

**Draft** — A draft status on a document indicates that the content is still under internal review and subject to formal approval, which may result in modifications or additions. NXP Semiconductors does not give any representations or warranties as to the accuracy or completeness of information included in a draft version of a document and shall have no liability for the consequences of use of such information.

#### 10.2 Disclaimers

Limited warranty and liability — Information in this document is believed to be accurate and reliable. However, NXP Semiconductors does not give any representations or warranties, expressed or implied, as to the accuracy or completeness of such information and shall have no liability for the consequences of use of such information. NXP Semiconductors takes no responsibility for the content in this document if provided by an information source outside of NXP Semiconductors.

In no event shall NXP Semiconductors be liable for any indirect, incidental, punitive, special or consequential damages (including - without limitation - lost profits, lost savings, business interruption, costs related to the removal or replacement of any products or rework charges) whether or not such damages are based on tort (including negligence), warranty, breach of contract or any other legal theory.

Notwithstanding any damages that customer might incur for any reason whatsoever, NXP Semiconductors' aggregate and cumulative liability towards customer for the products described herein shall be limited in accordance with the Terms and conditions of commercial sale of NXP Semiconductors.

Right to make changes — NXP Semiconductors reserves the right to make changes to information published in this document, including without limitation specifications and product descriptions, at any time and without notice. This document supersedes and replaces all information supplied prior to the publication hereof.

Suitability for use — NXP Semiconductors products are not designed, authorized or warranted to be suitable for use in life support, life-critical or safety-critical systems or equipment, nor in applications where failure or malfunction of an NXP Semiconductors product can reasonably be expected to result in personal injury, death or severe property or environmental damage. NXP Semiconductors and its suppliers accept no liability for inclusion and/or use of NXP Semiconductors products in such equipment or applications and therefore such inclusion and/or use is at the customer's own risk.

**Applications** — Applications that are described herein for any of these products are for illustrative purposes only. NXP Semiconductors makes no representation or warranty that such applications will be suitable for the specified use without further testing or modification.

Customers are responsible for the design and operation of their applications and products using NXP Semiconductors products, and NXP Semiconductors accepts no liability for any assistance with applications or customer product design. It is customer's sole responsibility to determine whether the NXP Semiconductors product is suitable and fit for the customer's applications and products planned, as well as for the planned application and use of customer's third party customer(s). Customers should provide appropriate design and operating safeguards to minimize the risks associated with their applications and products.

NXP Semiconductors does not accept any liability related to any default, damage, costs or problem which is based on any weakness or default in the customer's applications or products, or the application or use by customer's third party customer(s). Customer is responsible for doing all necessary testing for the customer's applications and products using NXP Semiconductors products in order to avoid a default of the applications and the products or of the application or use by customer's third party customer(s). NXP does not accept any liability in this respect.

Terms and conditions of commercial sale — NXP Semiconductors products are sold subject to the general terms and conditions of commercial sale, as published at http://www.nxp.com/profile/terms, unless otherwise agreed in a valid written individual agreement. In case an individual agreement is concluded only the terms and conditions of the respective agreement shall apply. NXP Semiconductors hereby expressly objects to applying the customer's general terms and conditions with regard to the purchase of NXP Semiconductors products by customer.

**Export control** — This document as well as the item(s) described herein may be subject to export control regulations. Export might require a prior authorization from competent authorities.

Suitability for use in non-automotive qualified products — Unless this data sheet expressly states that this specific NXP Semiconductors product is automotive qualified, the product is not suitable for automotive use. It is neither qualified nor tested in accordance with automotive testing or application requirements. NXP Semiconductors accepts no liability for inclusion and/or use of non-automotive qualified products in automotive equipment or applications.

In the event that customer uses the product for design-in and use in automotive applications to automotive specifications and standards, customer (a) shall use the product without NXP Semiconductors' warranty of the product for such automotive applications, use and specifications, and (b) whenever customer uses the product for automotive applications beyond NXP Semiconductors' specifications such use shall be solely at customer's own risk, and (c) customer fully indemnifies NXP Semiconductors for any liability, damages or failed product claims resulting from customer design and use of the product for automotive applications beyond NXP Semiconductors' standard warranty and NXP Semiconductors' product specifications.

**Translations** — A non-English (translated) version of a document, including the legal information in that document, is for reference only. The English version shall prevail in case of any discrepancy between the translated and English versions.

Security — Customer understands that all NXP products may be subject to unidentified vulnerabilities or may support established security standards or specifications with known limitations. Customer is responsible for the design and operation of its applications and products throughout their lifecycles to reduce the effect of these vulnerabilities on customer's applications and products. Customer's responsibility also extends to other open and/or proprietary technologies supported by NXP products for use in customer's applications. NXP accepts no liability for any vulnerability. Customer should regularly check security updates from NXP and follow up appropriately. Customer shall select products with security features that best meet rules, regulations, and standards of the intended application and make the ultimate design decisions regarding its products and is solely responsible for compliance with all legal, regulatory, and security related requirements concerning its products, regardless of any information or support that may be provided by NXP.

NXP has a Product Security Incident Response Team (PSIRT) (reachable at <a href="mailto:PSIRT@nxp.com">PSIRT@nxp.com</a>) that manages the investigation, reporting, and solution release to security vulnerabilities of NXP products.

**NXP B.V.** - NXP B.V. is not an operating company and it does not distribute or sell products.

#### 10.3 Trademarks

Notice: All referenced brands, product names, service names, and trademarks are the property of their respective owners.

NXP — wordmark and logo are trademarks of NXP B.V.

MCUXSDKUSBSUG

All information provided in this document is subject to legal disclaimers.

# **MCUXSDKUSBSUG**

## MCUXpresso SDK USB Stack User's Guide

AMBA, Arm, Arm7, Arm7TDMI, Arm9, Arm11, Artisan, big.LITTLE, Cordio, CoreLink, CoreSight, Cortex, DesignStart, DynamIQ, Jazelle, Keil, Mali, Mbed, Mbed Enabled, NEON, POP, RealView, SecurCore, Socrates, Thumb, TrustZone, ULINK, ULINK2, ULINK-ME, ULINK-PLUS, ULINK-pro, µVision, Versatile — are trademarks and/or registered trademarks of Arm Limited (or its subsidiaries or affiliates) in the US and/or elsewhere. The related technology may be protected by any or all of patents, copyrights, designs and trade secrets. All rights reserved.

**Kinetis** — is a trademark of NXP B.V. **Tower** — is a trademark of NXP B.V.

# **MCUXSDKUSBSUG**

## MCUXpresso SDK USB Stack User's Guide

## **Contents**

| 1       | Overview                                  | 2  |
|---------|-------------------------------------------|----|
| 2       | Build the USB examples in MCUXpresso SDK  | 2  |
| 2.1     | Requirements for building USB examples    |    |
| 2.1.1   | Hardware                                  |    |
| 2.1.2   | Software                                  |    |
| 2.2     | USB code structure                        |    |
| 2.3     | Compiling or running the USB stack and    | ∠  |
|         | examples                                  | 4  |
| 2.3.1   | Step-by-step guide for MCUXpresso IDE     |    |
| 2.3.2   | Step-by-step guide for IAR                |    |
| 2.3.3   | Step-by-step guide for Keil µVision5      |    |
| 2.3.4   | Step-by-step guide for ARMGCC             |    |
| 2.3.4.1 | Setup tool chains                         |    |
| 2.3.4.2 | Install GCC Arm embedded tool chain       | 10 |
| 2.3.4.3 | Install MinGW                             | 10 |
| 2.3.4.4 | Add new system environment variable       | 44 |
| 0045    | ARMGCC_DIR                                |    |
| 2.3.4.5 | Install CMake                             |    |
| 2.3.4.6 | Build the USB demo                        |    |
| 2.3.4.7 | Run a demo application                    |    |
| 2.4     | USB stack configuration                   |    |
| 2.4.1   | Device configuration                      |    |
| 2.4.2   | Host configuration                        |    |
| 2.4.3   | USB cache-related MACROs definitions      |    |
| 3       | Porting to a new platform                 |    |
| 3.1     | System-on-Chip (SoC) files                |    |
| 3.2     | Board files                               |    |
| 3.3     | Porting examples                          |    |
| 3.3.1   | Copy a new platform example               |    |
| 3.3.2   | Porting the example                       |    |
| 3.3.3   | Modify the example project                |    |
| 3.3.4   | USB host CDC example                      |    |
| 3.3.5   | USB device MSC SD card example            | 26 |
| 3.3.6   | USB device audio speaker example          |    |
| 3.3.7   | USB device CCID Smart card example        |    |
| 4       | Developing a new USB application          |    |
| 4.1     | Developing a new USB device application   |    |
| 4.1.1   | Application interfaces                    |    |
| 4.1.2   | How to develop a new device application   |    |
| 4.1.2.1 | Changing the usb_device_descriptor.c file |    |
| 4.1.2.2 | Changing the usb_device_descriptor.h file |    |
| 4.1.2.3 | Changing the application file             |    |
| 4.2     | Developing a new USB host application     |    |
| 4.2.1   | Background                                |    |
| 4.2.2   | How to develop a new host application     |    |
| 4.2.2.1 | Creating a project                        |    |
| 4.2.2.2 | Main application function flow            | 37 |
| 4.2.2.3 | Event callback function                   | 38 |
| 4.2.2.4 | Class initialization                      |    |
| 4.2.2.5 | Sending/Receiving data to/from the device | 42 |
| 5       | USB compliance tests                      | 42 |
| 6       | USB host FatFs throughput                 | 43 |

| USB device ramdisk throughput | 43 |
|-------------------------------|----|
| Precautions                   |    |
| Revision history              | 43 |
| Legal information             | 45 |

Please be aware that important notices concerning this document and the product(s) described herein, have been included in section 'Legal information'.